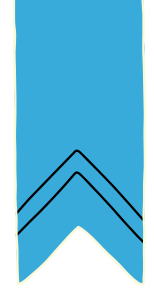

# créer des contenus médiatiques

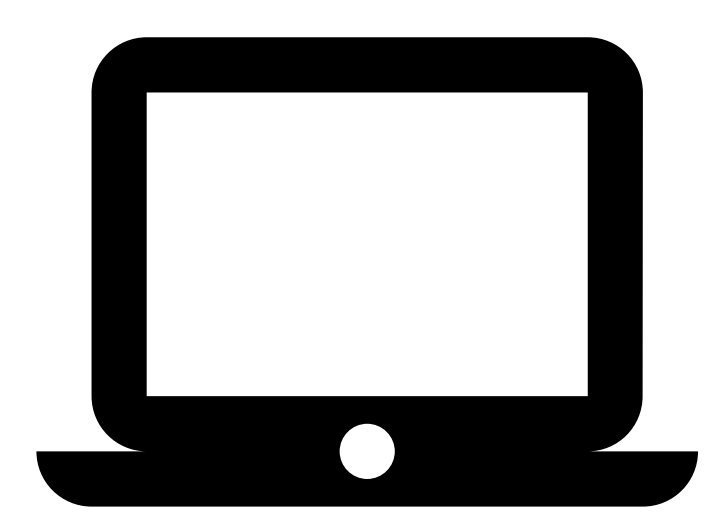

# Carnet de l'apprenant·e

# **CodeNPlay**

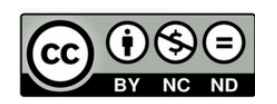

Attribution / Pas d'Utilisation Commerciale / Pas de Modification

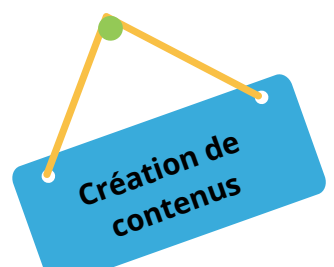

## Fiche élève 1

Traiter une image (sur Libreoffice)

**Défi n°1 : Insère** l'image d'un animal.

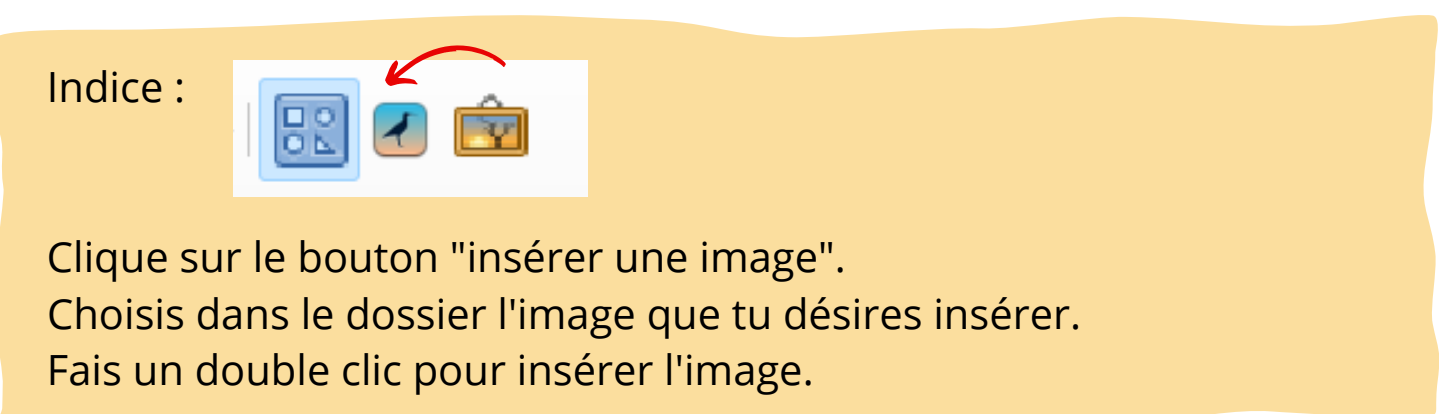

### **Défi n°2 : Duplique** l'image.

Indice :

Fais un clic droit sur l'image. Clique sur copier et ensuite sur coller.

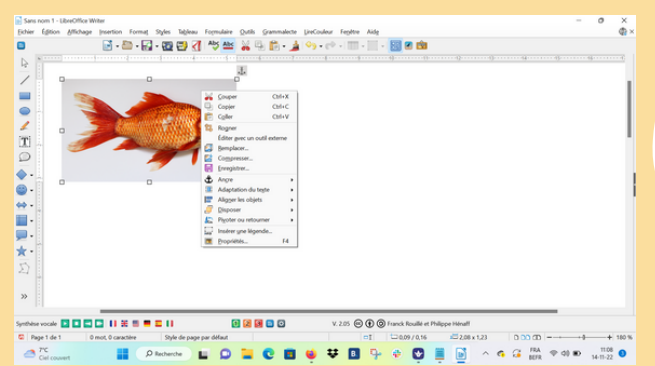

#### **Défi n°3 :**

**Reproduis** l'exemple ci-dessous avec l'animal que tu as choisi.

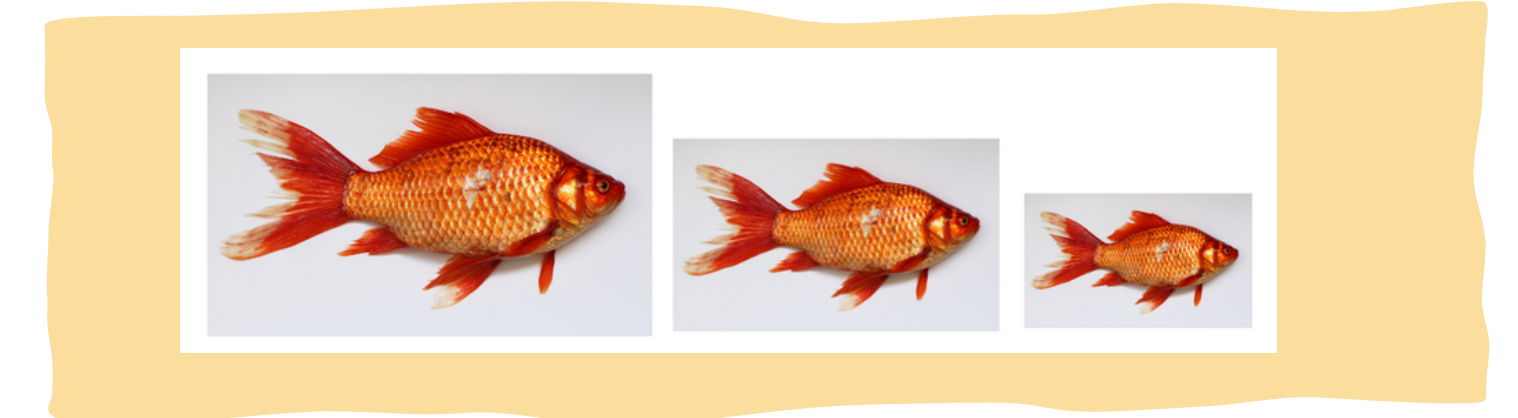

**Enregistre** ta production en la nommant : animal + nom prénom**CodeNPlay** 

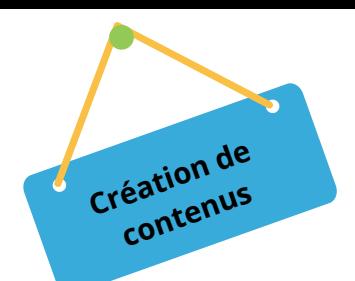

## Fiche élève 1

Traiter une image (sur Wordpad)

**Défi n°1 : Insère** l'image d'un animal.

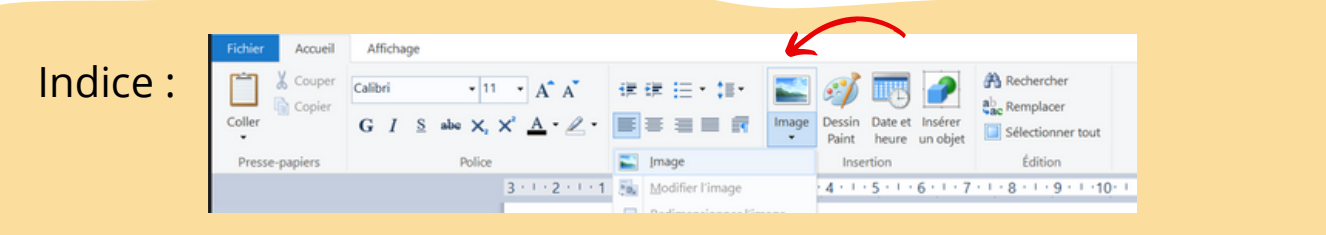

Clique sur le bouton "image". Choisis dans le dossier l'image que tu désires insérer. Fais un double clic pour insérer l'image.

### **Défi n°2 : Duplique** l'image.

Indice :

Fais un clic droit sur l'image. Clique sur copier et ensuite sur coller.

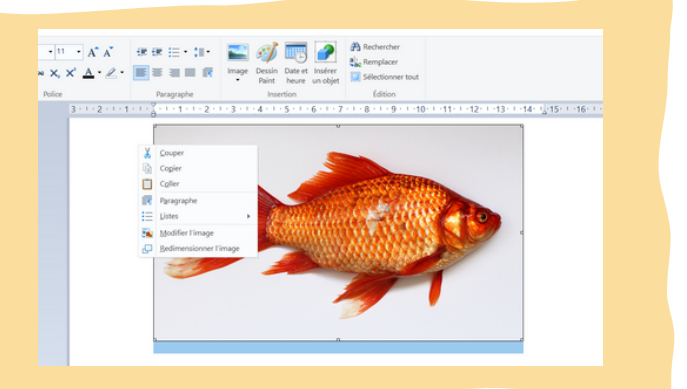

#### **Défi n°3 :**

**Reproduis** l'exemple ci-dessous avec l'animal que tu as choisi.

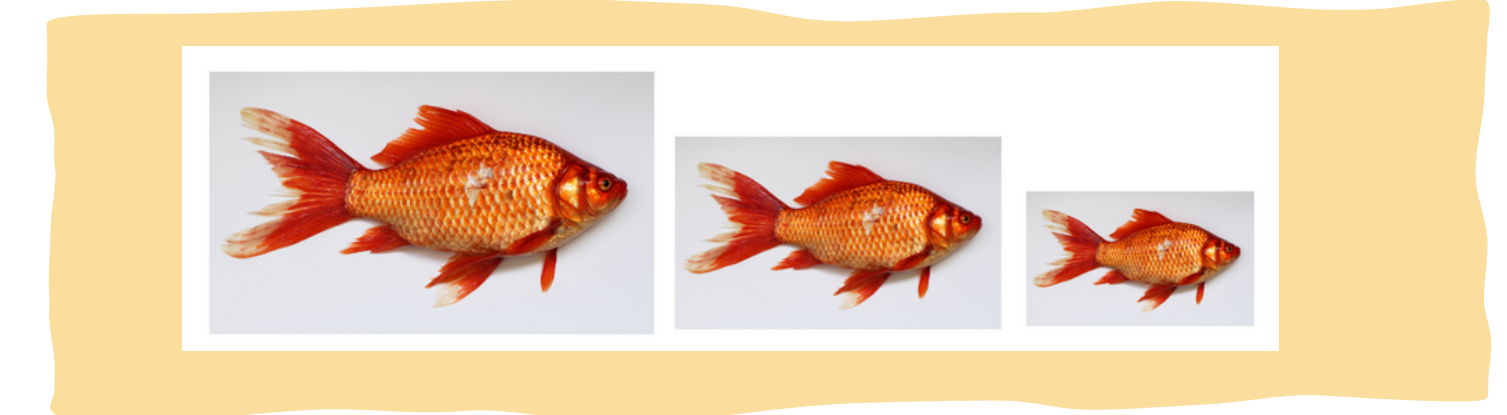

**Enregistre** ta production en la nommant : animal + nom prénom**CodeNPlay** 

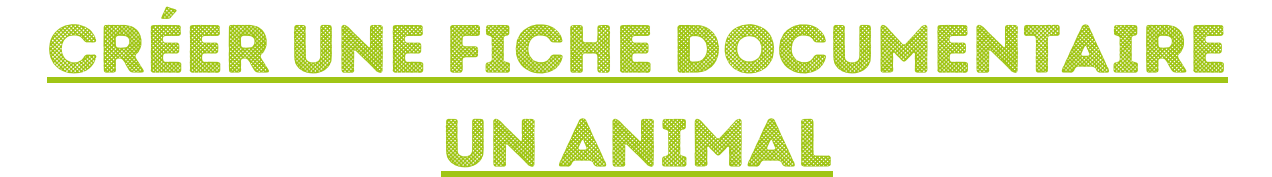

Grâce à ton badge "recherche", tu es capable d'utiliser un moteur de recherche.

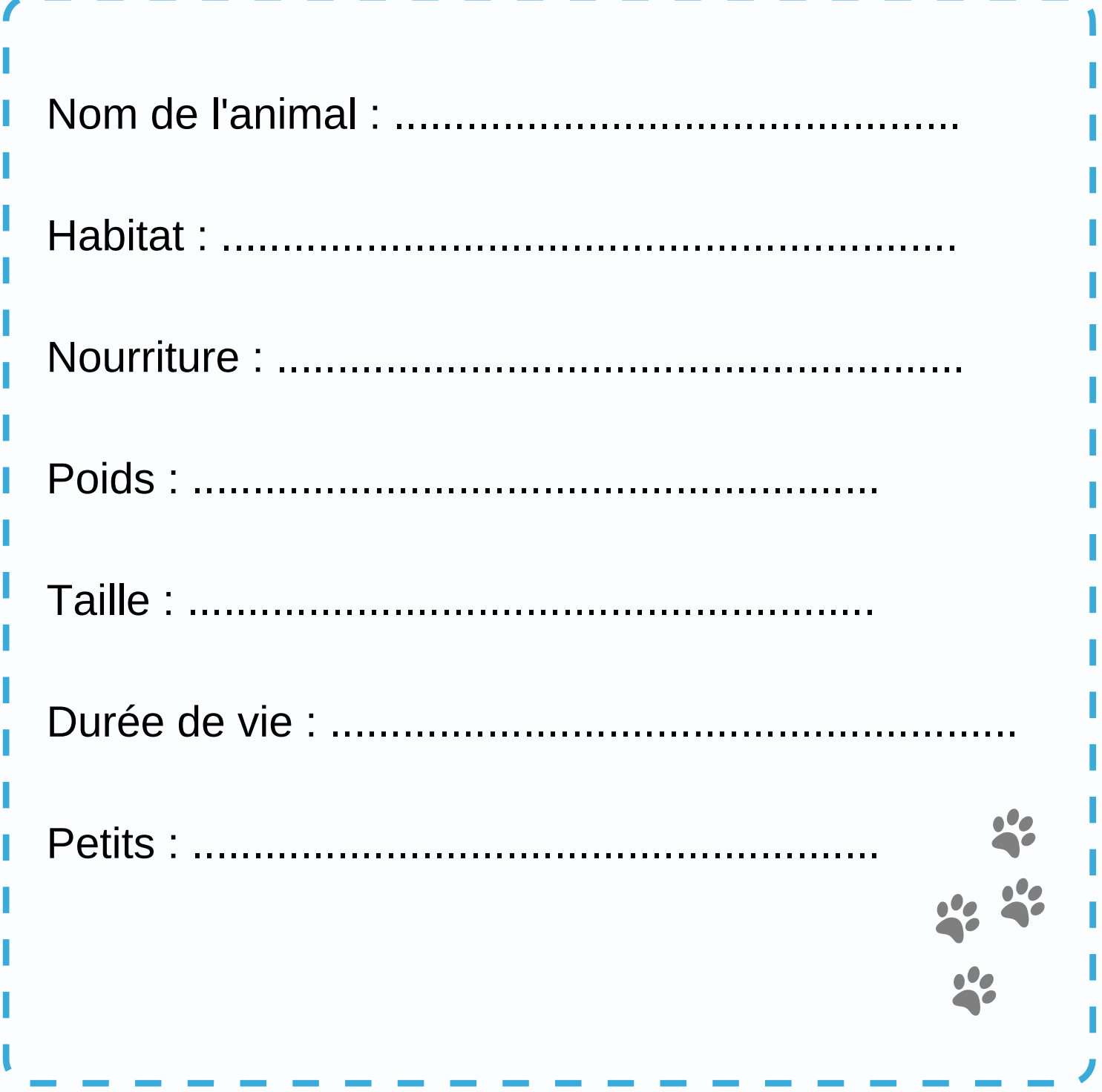

**CodeNPlay** 

**Création de contenus**

![](_page_4_Picture_1.jpeg)

## CRÉER UNE FICHE DOCUMENTAIRE: <u>UN PERSONNAGE CÉLÈBRE</u>

Grâce à ton badge "recherche", tu es capable d'utiliser un moteur de recherche.

![](_page_4_Picture_20.jpeg)

![](_page_5_Picture_1.jpeg)

# JE VÉRIFIE MON TRAVAIL

![](_page_5_Picture_111.jpeg)

![](_page_6_Picture_0.jpeg)

Dessiner à l'aide d'un logiciel (paint) **contenus**

**Lis** les différentes étapes afin de créer une affiche

![](_page_6_Picture_3.jpeg)

**Enregistre** ta production à la nommant : maison + nom prénom

**CodeNPlay** 

**Création de**